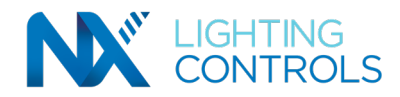

## **PRECAUTIONS**

Read and understand all instructions before beginning installation.

NOTICE: For installation by a licensed electrician in accordance with National and/or local Electrical Codes and the following instructions.

Confirm device ratings are suitable for application prior to installation. Use of device in applications beyond its specified ratings or in applications other than its intended use may cause an unsafe condition and will void manufacturer's warranty. Use only approved materials and components (i.e. wire nuts, electrical box, etc.) as appropriate for installation.

NOTICE: Do not install if product appears to be damaged.

## **DESCRIPTION**

The Contact Interface Module provides a means for non digital external devices to provide control actions to a NX system via simple dry contact closures. The NXCI is shipped configured to provide an ON action and an OFF action on separate terminals. However, the NXCI is programmable to provide other control actions. Using the NX Room Setup App or NXAC Area Controller, the NXCI can provide toggle ON/OFF, Preset, or Timed ON functions. The NXCI is supplied attached to a standard 4.75" square box cover plate. It is intended to be installed on a standard 4 11/16" square box, RACO #275 or equal (not supplied).

## **INSTALLATION**

1. Plug a CAT5 cable into one of the RJ45 SmartPORT™ connectors on the NXCI circuit board. Use an appropriate strain relief bushing in one of the box knock outs to exit the cable from the box.

a. NOTE: The second *SmartPORT* connector on the NXCI can be used to connect other NX room devices if needed.

- 2. Plug the other end of the CAT5 cable into one of the available *SmartPORT* intelligent ports on the Room Controller.
- 3. Connect the external dry contact device to the NXCI terminal block using appropriate low voltage wire. See function list below.
- 4. If connecting more than one NXCI in a series or connecting in a series with NXSW switch(s), each device must be set to a different Address Setting using the rotary address switch.
- 5. Attach the NXCI to the box with the PC board inside the box using the screws provided with the box.

## **NXCI FUNCTIONS**

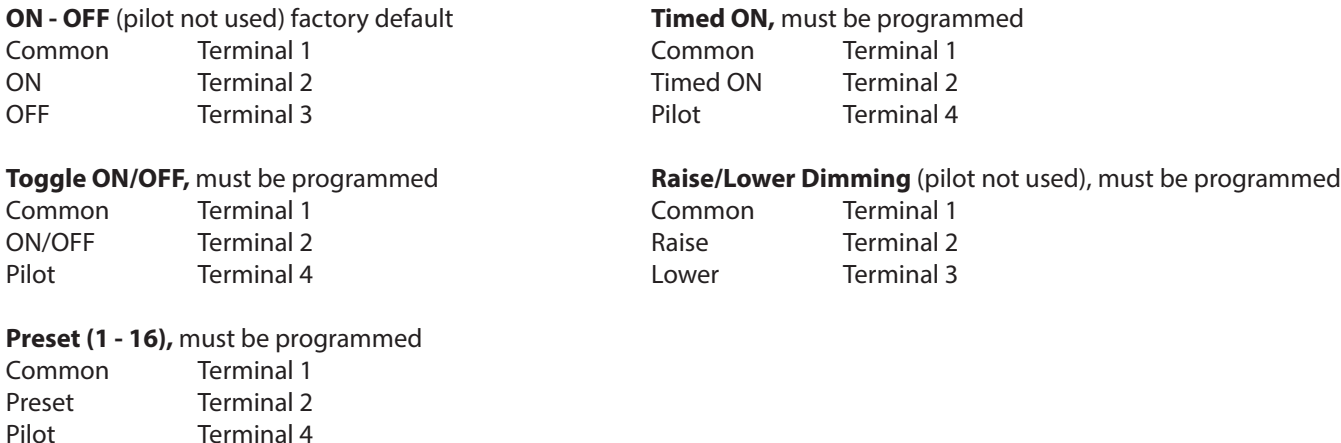